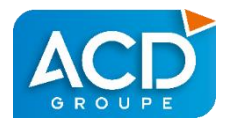

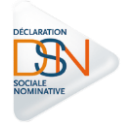

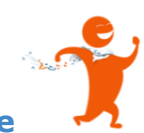

### **Comment gérer une fin de contrat - DiaPaie**

#### **Signalement Fin de contrat**

Les signalements Fin de contrat doivent être générés dans les 5 jours qui suivent la fin du contrat de travail.

Attention : L'attestation re-matérialisée de Pôle emploi est produite UNIQUEMENT à partir des signalements de fin de contrat. La DSN mensuelle ne permet donc pas de remplir votre obligation.

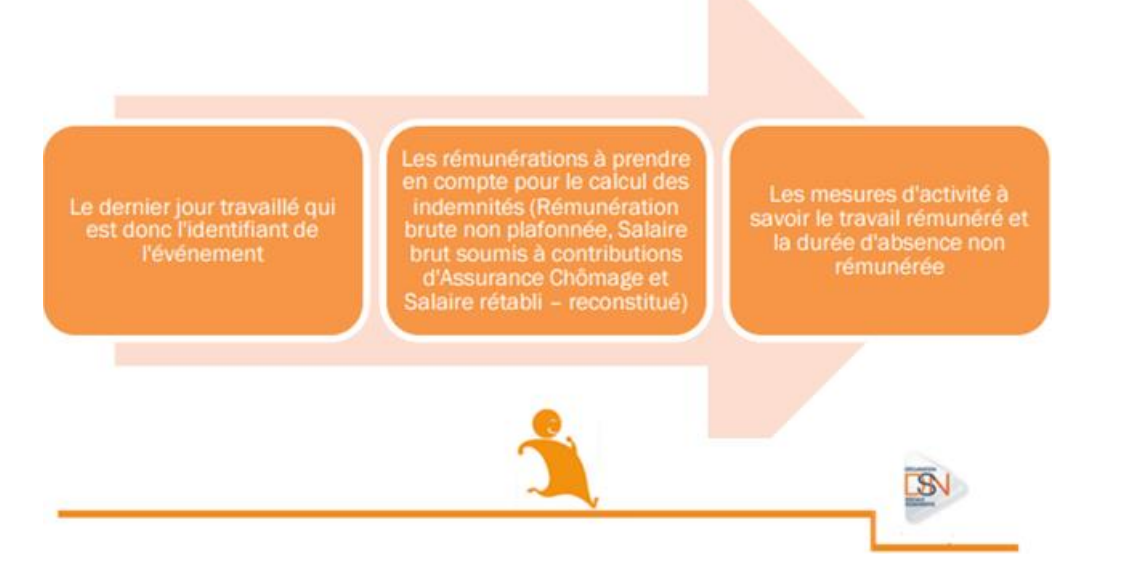

Sous le ruban Opérations mensuelles, sélectionnez le choix Calcul.

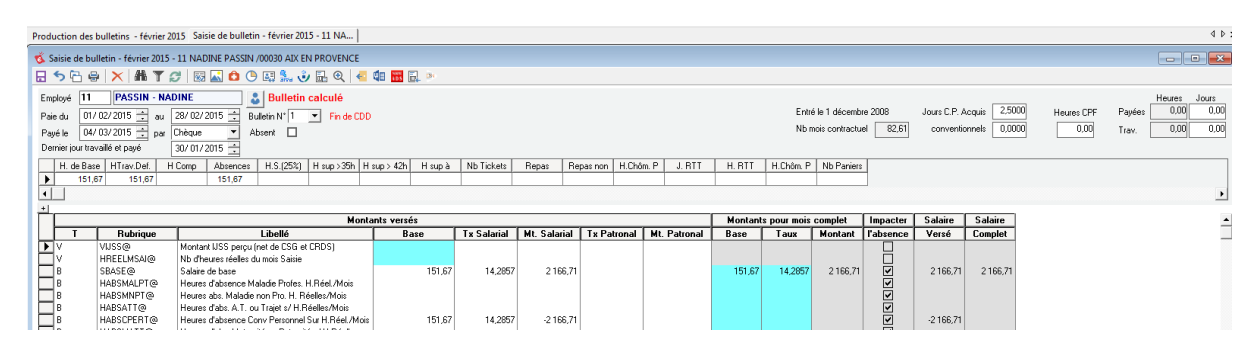

- ▶ Calculez le bulletin du solde de tout compte.
- $\triangleright$  Vérifiez les primes et indemnités, en présence de rubriques non ACD (@).
- $\triangleright$  Activez le bouton DSN  $\mathbb{R}^n$  pour une génération d'une seule fin de contrat de travail. Dans le cas contraire, la gestion des DSN permet la création de toutes les DSN Fin de contrat, en une seule fois.

Un contrôle est effectué à partir de la date de la 1ère DSN mensuelle valide, pour vérifier si la fin de contrat est compatible avec la génération d'une DSN. (Historique de 12 DSN mensuelles valides, sauf en cas d'entrée du salarié après la 1ère DSN mensuelle valide).

Attention : En cas d'entrée et sortie sur le même mois, le signalement Fin de contrat ne doit pas être utilisé. Il convient de produite une AE, et de porter la sortie dans la déclaration mensuelle.

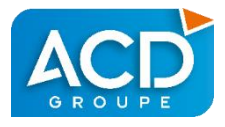

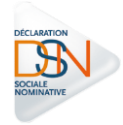

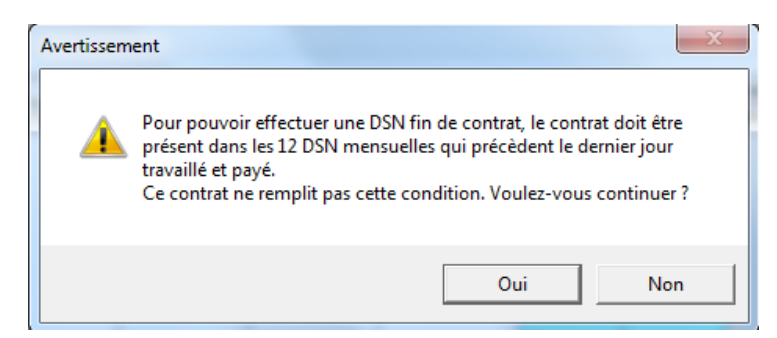

Les informations déclarées sur l'entreprise, l'établissement et l'employé sont strictement les mêmes que pour la déclaration mensuelle.

Remarque : En l'absence du numéro de sécurité sociale, les DSN fin de contrat ne peuvent être produites.

## **Visualisation/Modification des informations Fin de contrat (S21.G00.62)**

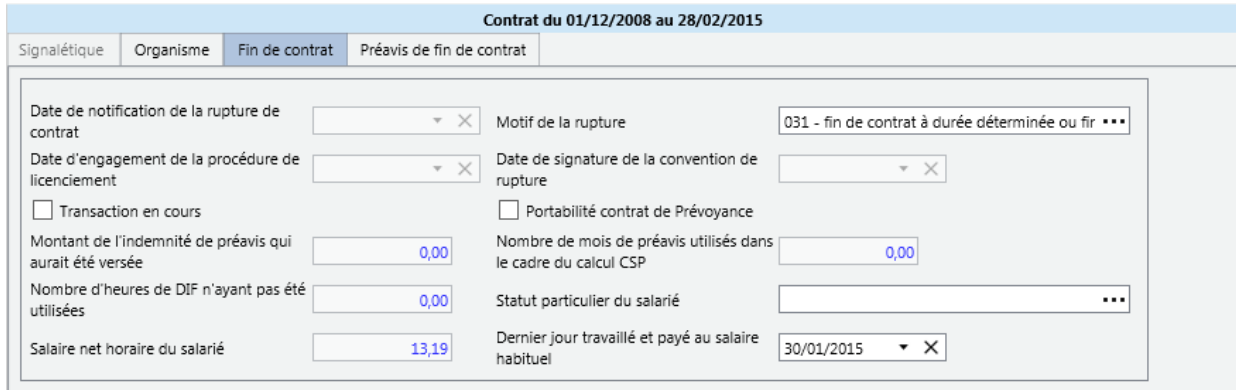

Comme pour la N4DS, ces informations sont alimentées à partir de la Gestion des entrées/sorties des employés et du bulletin de solde de tout compte.

- $\checkmark$  Motif de fin de contrat : alimenté par le motif de fin de contrat de la fiche employé.
	- $\checkmark$  Date de notification : Il s'agit de la date de l'envoi de la lettre de licenciement ou de remise en main propre, date de la notification de la fin de la période d'essai. Elle est obligatoire pour les codes motifs : 011 – 012 – 014 – 015 – 020 – 025- 034- 036 – 058 – 059 – 082 – 083 – 087 – 088 – 089 – 0895 -096 ou 097, Gestion des entrées / sorties, Date de notification.
	- $\checkmark$  Date de signature : Date de signature de la convention en cas de rupture conventionnelle, code 043, Gestion des entrées / sorties, Date de notification.
	- $\checkmark$  Date d'engagement de la procédure : Date de l'entretien préalable au licenciement ou date de la première réunion du comité d'entreprise ou des délégués en cas de licenciements économiques de plus de 10 sur 30 jours. Gestion des entrées / sorties, Date d'engagement.
	- $\checkmark$  Date dernier jour travaillé et payé : Il convient de renseigner la date du dernier jour travaillé et payé au salaire habituel, Calcul du Bulletin de salaire, sur le dernier bulletin.
	- $\checkmark$  Transaction en cours : Par défaut la valeur est 02- non, l'utilisateur doit modifier cette information si une transaction est en cours.
	- Nombres d'heures de DIF n'ayant pas été utilisé : Ce nombre d'heures est obligatoire en présence du code motif 026 – rupture pour motif économique dans le cadre d'une CSP.
	- $\checkmark$  Nombre de mois de préavis utilisés dans le cadre de la CSP : Complétez le nombre de mois ayant servi au calcul du montant du préavis versé à Pôle Emploi.
	- $\checkmark$  Salaire net horaire du salarié : Montant de la rémunération nette versée par heure, calculée sur une moyenne de 12 mois, uniquement pour le code motif 026 – rupture pour motif économique dans le cadre d'une CSP.

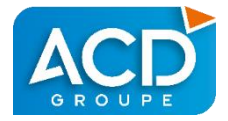

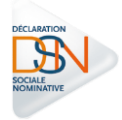

#### $\checkmark$  Statut particulier du salarié : à compléter par l'utilisateur.

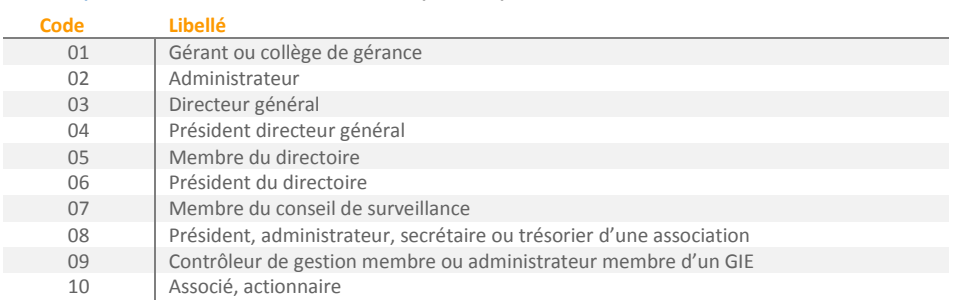

# **Visualisation/Modification des informations Préavis (S21.G00.63)**

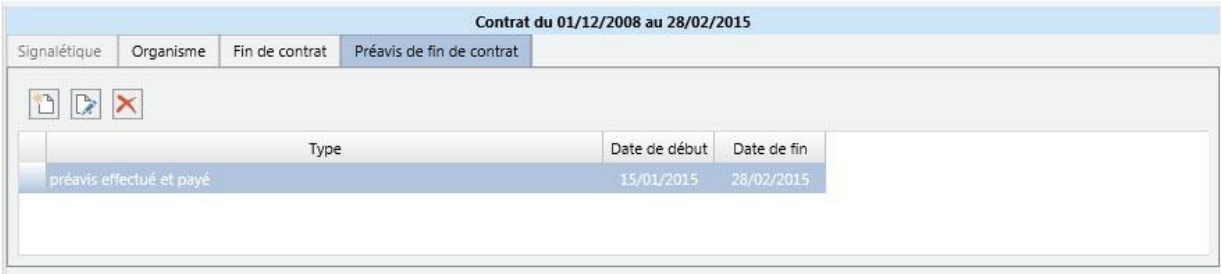

Ces informations sont alimentées à partir de la Gestion des entrées/sorties des employés.

#### $\checkmark$  Type de réalisation du préavis :

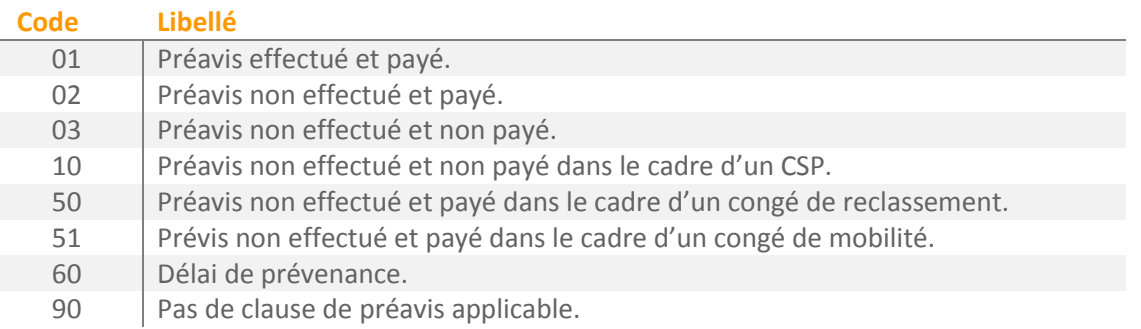

 $\checkmark$  Date début – date fin : La date début correspond à la date de présentation de la lettre en cas de licenciement. pour une démission c'est la date à laquelle l'employé est présumé en prendre connaissance.

**Visualisation/Modification des informations Rémunération (S21.G00.51)**

Les informations sont strictement identiques à la déclaration mensuelle.

**Visualisation/Modification des informations Prime et indemnité (S21.G00.52)** Les informations sont strictement identiques à la déclaration mensuelle.

**Visualisation/Modification des informations Activité (S21.G00.53)** Les informations sont strictement identiques à la déclaration mensuelle.

**Visualisation/Modification des informations Autres éléments de revenu brut (S21.G00.54)** Les informations sont strictement identiques à la déclaration mensuelle.

#### **Visualisation/Modification des informations Base assujettie – Composant – Cotisations individuelles (S21.G00.78 – 79 – 81)**

Les informations ne sont pas présentes sur un signalement Fin de contrat de travail, mais uniquement sur la déclaration mensuelle.